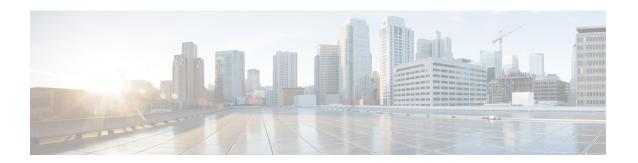

# **Configuring EEE**

- Prerequisites for EEE, on page 1
- Restrictions for EEE, on page 1
- Information About EEE, on page 1
- How to Configure EEE, on page 2
- Monitoring EEE, on page 3
- Configuration Examples for EEE, on page 3
- Feature History and Information for EEE, on page 3

# **Prerequisites for EEE**

Enable the Link Layer Discovery Protocol (LLDP) for devices that require longer wakeup times before they are able to accept data on their receive paths. Doing so enables the device to negotiate for extended system wakeup times from the transmitting link partner.

## **Restrictions for EEE**

Changing the Energy Efficient Ethernet (EEE) configuration resets the interface because the device has to restart Layer 1 autonegotiation.

## **Information About EEE**

### **EEE Overview**

EEE is an IEEE 802.3az standard that is designed to reduce power consumption in Ethernet networks during idle periods.

## **Default EEE Configuration**

EEE is by default.

# **How to Configure EEE**

## **Enabling or Disabling EEE**

You can enable or disable EEE on an interface that is connected to an EEE-capable link partner. Starting in the Privileged EXEC mode, complete the following steps to enable EEE:

#### **Procedure**

|        | Command or Action                                           | Purpose                                                                           |  |
|--------|-------------------------------------------------------------|-----------------------------------------------------------------------------------|--|
| Step 1 | configure terminal                                          | Enters global configuration mode.                                                 |  |
|        | Example:                                                    |                                                                                   |  |
|        | Device# configure terminal                                  |                                                                                   |  |
| Step 2 | interface interface-id                                      | Specifies the interface to be configured, and enter interface configuration mode. |  |
|        | Example:                                                    |                                                                                   |  |
|        | Device(config)# interface gigabitethernet 1/0/1             |                                                                                   |  |
| Step 3 | power efficient-ethernet auto                               | Enables EEE on the specified interface. When                                      |  |
|        | Example:                                                    | EEE is enabled, the device advertises and autonegotiates EEE to its link partner. |  |
|        | <pre>Device(config-if)# power efficient-ethernet auto</pre> | Enter the <b>no</b> form of the command to disable EEE.                           |  |
| Step 4 | end                                                         | Returns to privileged EXEC mode.                                                  |  |
|        | Example:                                                    |                                                                                   |  |
|        | Device(config-if)# end                                      |                                                                                   |  |
| Step 5 | copy running-config startup-config                          | (Optional) Saves your entries in the configuration file.                          |  |
|        | Example:                                                    |                                                                                   |  |
|        | Device# copy running-config startup-config                  |                                                                                   |  |

# **Monitoring EEE**

**Table 1: Commands for Displaying EEE Settings** 

| Command                                      | Purpose                                                      |
|----------------------------------------------|--------------------------------------------------------------|
| show eee capabilities interface interface-id | Displays EEE capabilities for the specified interface.       |
| show eee status interface interface-id       | Displays EEE status information for the specified interface. |

The following are sample outputs of the **show eee** commands:

```
Device# show eee capabilities interface gigabitethernet 1/0/1
Gi0/1
EEE(efficient-ethernet): yes (100-Tx and 1000T auto)
Link Partner: yes (100-Tx and 1000T auto)

ASIC/Interface: EEE Capable/EEE Enabled

Device# show eee status interface gigabitethernet 1/0/1
Gi0/1 is up
EEE(efficient-ethernet): Operational
Rx LPI Status: Low Power
Tx LPI Status: Low Power
Wake Error Count: 0

ASIC EEE STATUS
Rx LPI Status: Receiving LPI
Tx LPI Status: Transmitting LPI
Link Fault Status: Link Up
Sync Status: Code group synchronization with data stream intact
```

# **Configuration Examples for EEE**

The following example shows how to disable EEE on an interface:

```
Device# configure terminal
Device(config)# interface gigabitethernet 1/0/1
Device(config-if)# no power efficient-ethernet auto
```

# **Feature History and Information for EEE**

The following table provides release information about the feature or features described in this module. This table lists only the software release that introduced support for a given feature in a given software release train. Unless noted otherwise, subsequent releases of that software release train also support that feature.

Use the Cisco Feature Navigator to find information about platform support and Cisco software image support. To access Cisco Feature Navigator, go to <a href="https://www.cisco.com/go/cfn">www.cisco.com/go/cfn</a>. An account on Cisco.com is not required.

| Feature Name                    | Release                      | Feature Information                                                                                                    |
|---------------------------------|------------------------------|----------------------------------------------------------------------------------------------------|
| Energy Efficient Ethernet (EEE) | Cisco IOS Release 15.2(7)E2a | This feature was introduced                                                                                                    |
|                                 |                              | Energy Efficient Ethernet (EEE) is an IEEE 802.3az standard that is designed to reduce power consumption in Ethernet networks during idle periods. |